## Partstech - Process for customer to submit access request

The customer needs to first sign into their personal PartsTech account.

Then go to My Shop > Suppliers > Add Suppliers, from there they can use the map or search box to search for Fast Undercar.

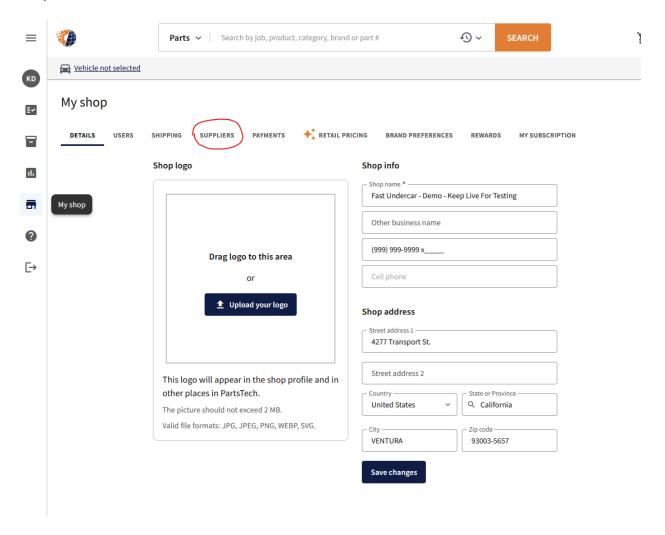